## Statistik – B12 Vitamin behandling

## Mulig overbehandling

Denne statistik kan laves ved at gå i "Vedligehold"-"Patientstatistik"

Vælge "Avanceret statistik (F6)" øverst.

Derefter sættes denne søgestreng ind:

*Labkort{dato >= "20220504" and dato <= "20230504" and iupac = "NPU01700" and resultat >= "125" } and Medicin{dato >= "20220504" and dato <= "20230504" and atc ="B03BA"}*

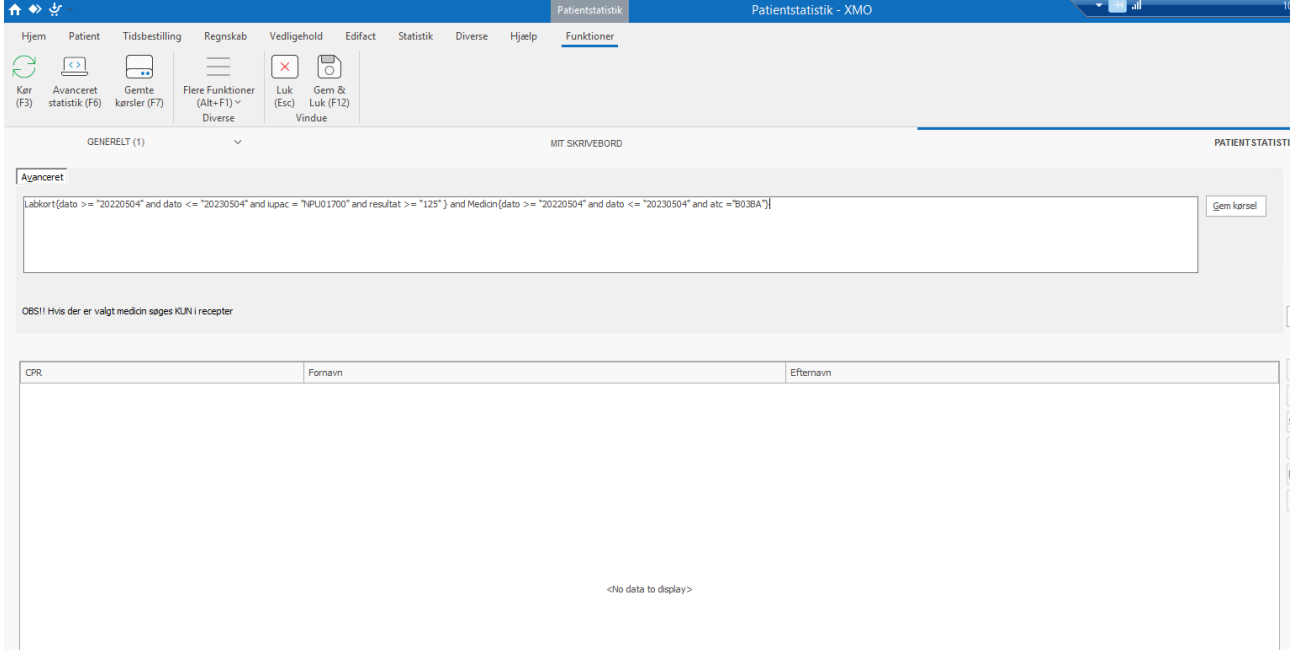

NB. Husk at sætte datoen korrekt!

Derefter kan kørslen gemmes, så den kan køres igen på et senere tidspunkt, eller man kan køre den direkte med det samme på knappen "Kør (F3)".

## Mulig underhandling

Dette er desværre ikke muligt, da man i den avancerede statistik ikke har mulighed for at lave et filter, der filtrerer på noget, som en patient **IKKE** får desværre.